### Wat is OneDrive

Met OneDrive kunnen mensen bestanden opslaan in de Cloud, om ze dan op verschillende apparaten te kunnen gebruiken. Bestanden staan bij Microsoft opgeslagen, in een datacenter.

Naast opslaan is delen en bewerken ook mogelijk met OneDrive. Samen met iemand anders aan een document werken, kan ook. De opslagdienst kan met allerlei bestanden overweg, zoals tekstdocumenten, rekenbladen, muziek en foto's. De opslagdienst kan ook dienen als back-upmiddel.

# Intune & OneDrive

Bij een toestel die geconfigureerd is met Intune, zal OneDrive automatisch aangemeld zijn met uw UGent-account, de map "desktop", "documenten" en "pictures" zitten onmiddellijk in OneDrive bij Intune toestellen.

# OneDrive status

In elke OneDrive map heeft u in Windows verkenner een extra kolom met een status symbool.

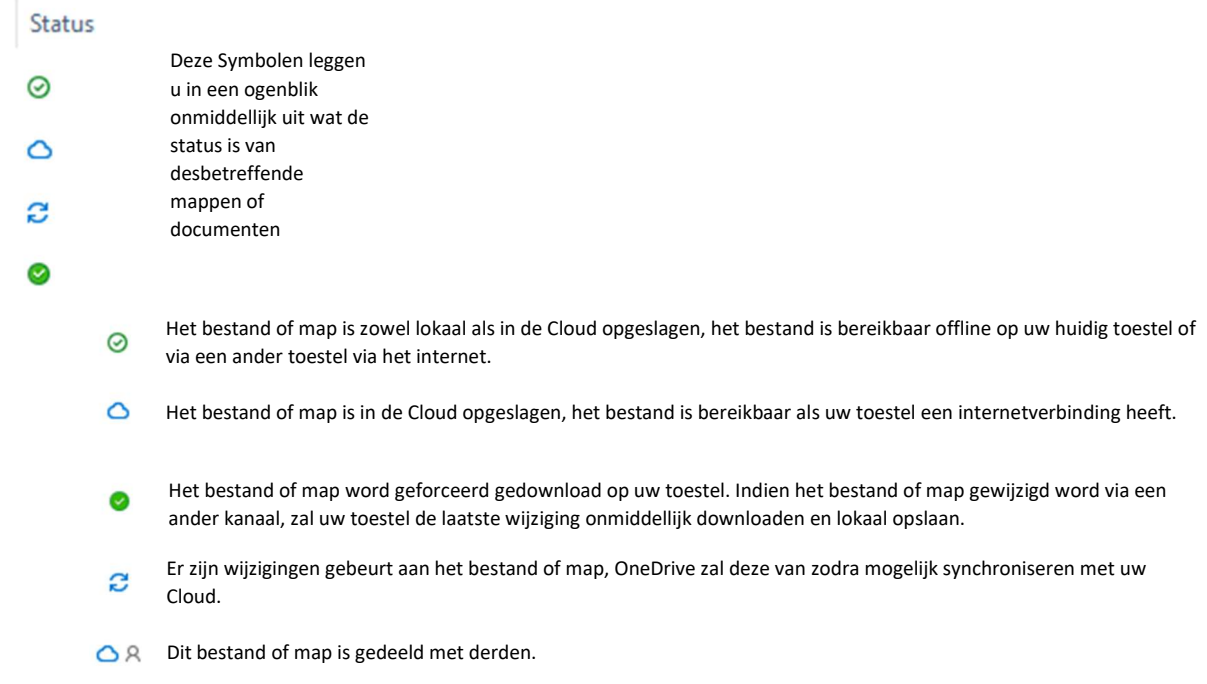

## Bestanden delen in OneDrive

In OneDrive is het mogelijk om bestanden of mappen te delen met derden, u kan dit bekomen door met uw rechtermuisknop te klikken op het bestand of map die u wenst te delen en dan kiezen voor "delen"

#### Koppeling verzenden

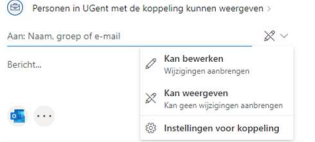

- Hier kan u het email adres van de persoon waarmee u wilt delen invullen. U kan ook kiezen of deze persoon het bestand mag bewerken, (default kan de persoon de bestanden niet bewerken)

# Versiegeschiedenis in OneDrive

Voor elk bestand dat u heeft aangemaakt/bewerkt in OneDrive is er een versiegeschiedenis. U kan deze vinden door met de rechtermuisknop te klikken op het bestand en dan kiezen voor "Versiegeschiedenis".

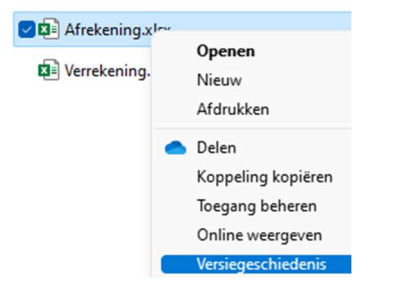

Hier word dan een nieuw venster geopend met de mogelijke herstelpunten van het bestand.

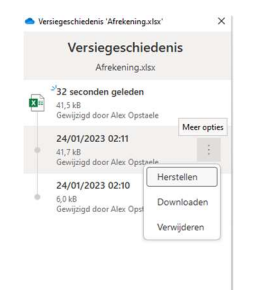